# **Größere Kantenschärfe durch digitales Unscharf Maskieren**

Im Gegensatz zu analog aufgenommenen Bilder, bei denen Unscharf Maskieren eine Kann-Maßnahme ist, müssen Digitalbilder in jedem Fall nachgeschärft werden. Warum das so ist, hat zwei Gründe, die in der Natur der Bildsensoren liegen. Sie bestehen aus neben- und übereinander angeordneten Pixeln, die das Licht jeweils an einer kleinen Stelle des Sensors messen. Darüber hinaus bestimmen sie mit Ausnahme des *Foveon-Sensors*  an einer Stelle immer auch nur eine Farbe, Rot, Grün oder Blau. Abb. 57 zeigt die Anordnung der Pixel auf einem solchen Sensor.

Abb. 58 und Abb. 59 verdeutlichen, was die Unterteilung des Bildes in Pixel für die Kanten bedeutet. Punkt 1 in Abb. 59 auf der Blattseite der Kante ist gelb. Punkt 2 auf der Hintergrundseite ist schwarz. Punkt 3 liegt genau auf der Kante. Wie die Sensorpixel diese Punkte aufnehmen, zeigt Abb. 58 . Pixel 1 empfängt gelbes Licht von Punkt 1 und registriert dies auch korrekt als gelb. Pixel 2 empfängt wenig oder gar kein Licht von dem dunklen Hintergrund und verzeichnet dies ebenfalls korrekt als schwarz. Pixel 3 liegt genau auf der Kante und empfängt deswegen zur Hälfte gelbes Licht vom Blatt und zur anderen Hälfte wenig oder gar kein Licht vom dunklen Hintergrund. Dummerweise kann der Pixel keine Abstufung zwischen Gelb und Schwarz darstellen sondern nur einen Farbton. Aus diesem Grund registriert er Grau. Im Gegensatz zu uns, die wir eine klar definierte gelb-schwarze Kante erkennen, sieht der Sensor eine weichere gelb-grau-schwarze Kante. Seine Pixelnatur hat also die Kantenschärfe herabgesetzt.

Der zweite Grund hat damit zu tun, wie die Digitaltechnik die Farbe zurückgewinnt. Wie schon angesprochen sind Pixel eigentlich farbenblind und registrieren nur Helligkeitswerte. Mit Hilfe der über dem Sensor angebrachten Filter werden sie für jenen

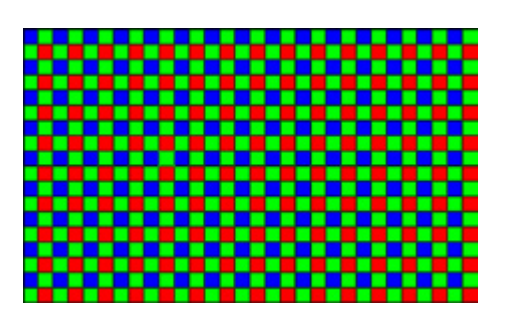

Abb. 57: Pixelanordnung beim Bayer-Muster

Teil des Spektrums empfindlich gemacht, der der jeweiligen Grundfarbe entspricht, Rot, Grün oder Blau. Die Software, die die spätere Verarbeitung vornimmt, weiß, welcher Pixel mit welchem Filter versehen ist und kann ihm so den richtigen Farbwert zuweisen. Um das zu tun, schaut sie aber nicht nur diesen Pixel selbst an, sondern berücksichtigt auch die Helligkeitswerte seiner Nachbarn, die zwangsläufig andere Farbfilter besitzen, und berechnet daraus einen Mittelwert für ihn. Dieser Vorgang heißt Bayer Interpolation und kann die Kantenschärfe dort mindern, wo Farbübergänge vorkommen. Da, wo wir beispielsweise einen klaren Übergang zwischen Grün und Blau sehen, wird die Interpolation in der Regel eine Zwischenfarbe berechnen und die Kante damit verundeutlichen.

Aus diesen beiden Gründen ist eine Schärfung von Digitalbildern also un-

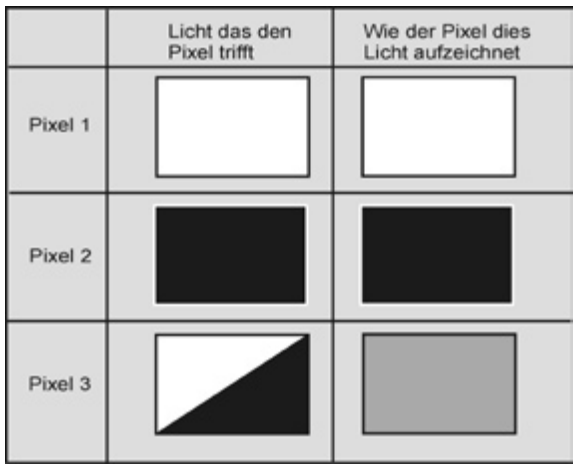

Abb. 58: Pixel und wie sie Kanten aufzeichnen

bedingt nötig und einer von mehreren Wegen dazu ist der Unscharf maskieren Filtern.

Der **Unscharf Maskieren Filter** der digitalen Bildbearbeitung (in *Photoshop* zu erreichen über "Filter – Scharfzeichnungsfilter – Unscharf Maskieren") tut im Prinzip genau dasselbe, wie die

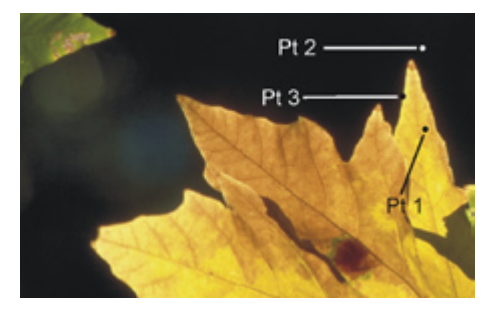

Abb. 59: Pixel und Kanten praktisch

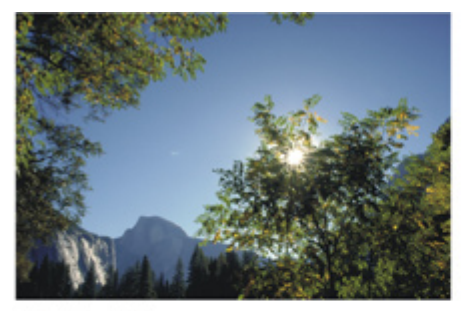

1. Originalbild

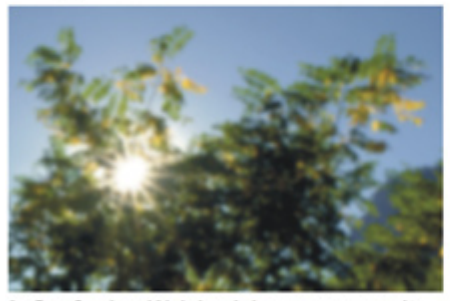

3. Gaußscher Weichzeichner angewandt

Abb. 60: Bildkette Unscharf Maskieren

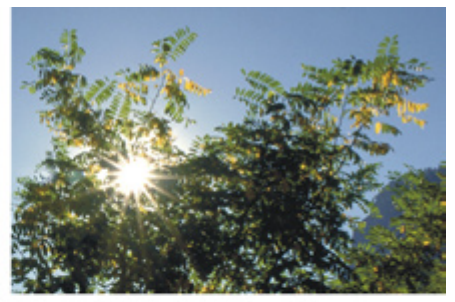

2. Ausschnitt in 100% Vergrößerung

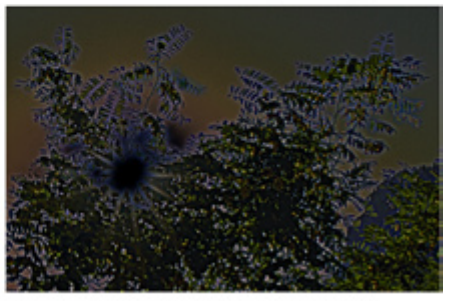

4. Beide vorherigen Bilder (2 + 3) im Modus Differenzbild überlagert

zuvor beschriebene Variante aus der nassen Dunkelkammer: den Kontrast zwischen aneinandergrenzenden Bereichen erhöhen, um die Kantenschärfe zu steigern. Das erste Problem, das der Algorithmus dazu meistern muss, ist die Kanten zwischen den Objekten zu bestimmen. Er muss in unserem Beispielbild in Abb. 60-1 herausfinden, welches Pixel zu einer Grenzfläche gehört und welches nicht. Dazu geht er in seiner Welt so vor, wie wir es in der analogen Dunkelkammer auch tun. Er

erzeugt im Arbeitsspeicher eine Kopie des Bildes und wendet darauf den Gaußschen Unschärfefilter an (Abb. 60-3). Dann vergleicht er Original und Kopie im Hinblick auf die Helligkeit jedes Pixels und subtrahiert die Werte voneinander (Abb. 60-4). Je heller die Bildstellen in diesem Differenzbild sind (bzw. je größer das Subtraktionsergebnis ist), umso größer ist dort der Unterschied zwischen Original und Kopie (bzw. umso näher liegt das Pixel an einer Kante).

Nachdem der Filter weiß, an welchen Stellen die Kanten liegen, muss er die Helligkeit an beiden Seiten richtig anpassen. Dies geschieht immer proportional zum bereits vorhandenen Kontrast. Ein einheitlicher Bildbereich wird also nicht angetastet, einer mit hohem Kontrast ist dagegen am stärksten von der Schärfung betroffen. Die genaue Vorgehensweise bestimmen Sie über den Eingabedialog des Unscharf Maskieren Filters. Dort können Sie mit **Stärke**, **Radius** und **Schwellenwert** drei Parameter bestimmen und die Auswirkungen im Vorschaufenster sehen.

Die **Stärke** (1 bis 500 %) bestimmt darüber, wie viel Kantenkontrast hinzugefügt wird und wie viel scheinbare Schärfe man bekommt. Er regelt also, wie weit die Helligkeit der dunklen Bereiche abgesenkt bzw. die der hellen Bereiche angehoben wird. Ist der Eingabewert zu niedrig, ist keine Änderung zu bemerken. Ist er zu hoch, sind die invers hellen Lichthöfe (Halos) der Maske im geschärften Bild sichtbar und es erscheint künstlich.

Der **Radius** (0,1 bis 255 Pixel) bestimmt darüber, wie viel Unschärfe im Kantenfindungsprozess mit dem Gaußschen Unschärfefilter angewendet wird, wie scharf oder unscharf die Maske also ausfällt. Praktisch ist der Wert mit der Breite der Halos bzw. der Größe des abzudunkelnden/aufzuhellenden Bereichs gleichzusetzen, den die Maske produziert. Je größer er gewählt wird, umso größer wird der potentielle Helligkeitsunterschied und damit die Auswirkung des Filters sein. Unscharf Maskieren mit einer Stärke von 150 und einem Radius von 3 Pixeln wird das Bild also nachhaltiger

Die Schärfung sollte der letzte Arbeitsschritt in der digitalen Bildbearbeitung sein. Überlassen Sie sie deshalb nicht Ihrer Kamera, sondern nehmen Sie sie mit Überlegung selbst vor.

beeinflussen als eine Einstellung von 150 und 0,3. Andersherum formuliert muss die Stärke umso größer gewählt werden, je geringer der Radius ist, um dieselbe Wirkung zu erzielen. Ein größerer Wert sorgt also grundsätzlich für einen offensichtlicheren Schärfungseffekt. Die Gestalt des Halos hängt darüber hinaus aber auch von der Natur des Motivs und dem bereits vorhandenen Kontrast ab.

Mit dem **Schwellenwert** (0 bis 255 Stufen) legen Sie fest, wie groß der Helligkeitsunterschied zwischen den Pixeln von Original und unscharfer Kopie sein muss, damit die Helligkeitsanhebung bzw. Helligkeitsabsen-

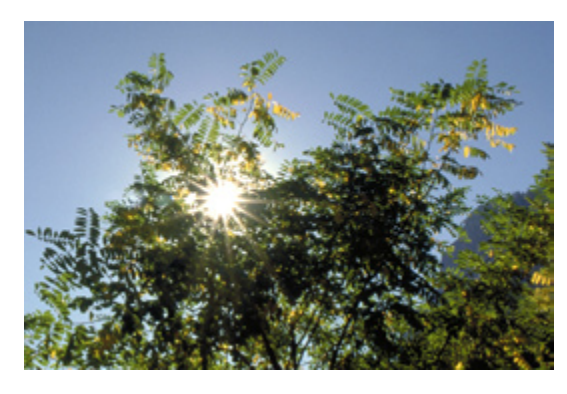

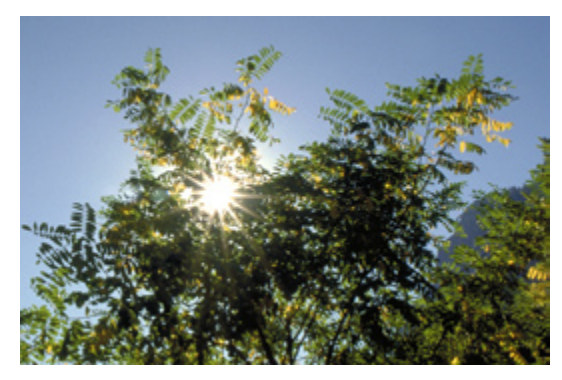

Abb. 61: USM-Einstellungen, ungeschärft Abb. 62: USM-Einstellungen, optimale Schärfung

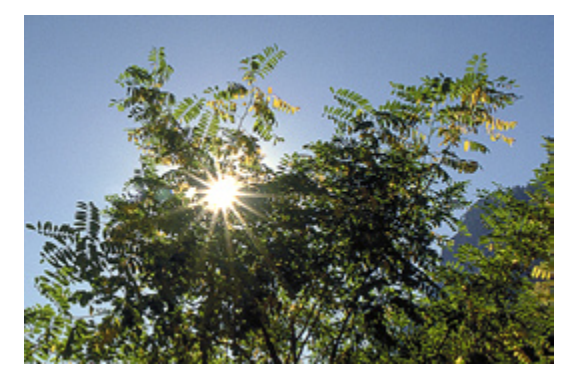

Abb. 63: USM-Einstellungen, mit geringem Radius überschärft

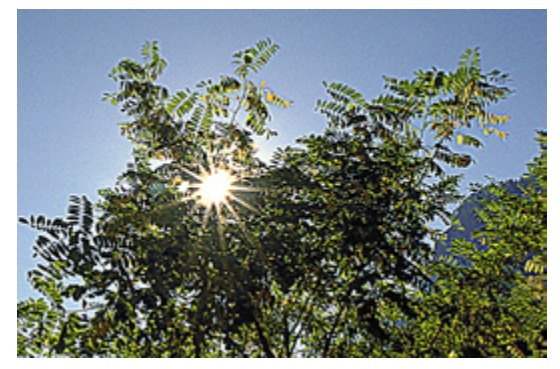

Abb. 64: USN-Einstellungen, mit großem Radius und großer Stärke überschärft

kung dort ansetzt. Damit können Sie zufällige Details von der Schärfung ausnehmen und den Effekt für jene Bildbereiche reservieren, die tatsächlich herausstehen sollen. Man könnte auch sagen, der Parameter trennt das Signal vom Rauschen. Wird sein Wert zu gering eingestellt, fällt jede

Kante und jeder Tonwertwechsel inkl. des Filmkorns der Schärfung anheim. Steht er dagegen zu hoch, werden keine Übergänge als Kanten gewertet und es findet keine Schärfung sta�.

Weitere unerwünschte Nebeneffekte falscher Einstellungswerte sind Aliasing (Unterdrückung feiner De-

tails auf der Ebene einzelner Pixel und daraus resultierende sichtbarere Treppenbildung) und verstärktes Bildrauschen. Die Abbildungen 61, 62, 63 und 64 auf der vorangegangenen Seite zeigen, wie es sein sollte und wie nicht.

Abb. 61 zeigt einen Teil des ungeschärften Originals. Abb. 62 ist nahezu optimal geschär�, das heißt das Bild ist scharf, ohne daß die Artefakte störend hervortreten. Abb. 63 ist mit einem sehr geringen Radius überschärft und zeigt die unschöne harte Treppenbildung. In Abb. 64 sehen Sie die klassische Überschärfung mit zu großem Radius und zu hoher Stärke, die zu deutlich sichtbaren Lichthöfen führt. Die beiden letzten Bilder zeigen besonders gut, wie die Radius-Einstellung das Aussehen der Artefakte beeinflußt.

Der Radius ist also die zentrale Größe beim Unscharf Maskieren und deshalb sollten Sie mit ihm beginnen. Ein Bild, das viele feine Details aufweist, braucht eine geringere Radiuseinstellung als eins mit weniger feinen Strukturen. Fangen Sie mit Werten zwischen 1,0 und 1,5 an und verringern Sie die Einstellung bis evtl. 0,5 bei einem fein gezeichneten Bild bzw. erhöhen Sie sie bis 2,0 oder 4,0 bei einer grob strukturierten Abbildung. Kommen Sie aufgrund der Natur des Bildes mit einem geringen Radius aus, so

werden die Lichthöfe schmal ausfallen und Sie brauchen eine große Stärkeeinstellung, um Wirkung zu erzielen. Umgekehrt sind sie bei einem großen Radius breit und Sie dürfen die Stärke nicht zu hoch ziehen, um die Halos nicht zu stark hervortreten zu lassen. Nachdem Sie Radius und Stärke zu Ihrer Zufriedenheit eingestellt haben verringern Sie den Schwellenwert bis das Korn, das Rauschen oder die anderen Artefakte hervorzutreten beginnen und heben ihn von diesem Punkt aus wieder ganz sacht an.

Einstellungsreihenfolge: Den Radius so gering wie möglich halten, die Stärke so weit anheben, bis das Bild gut aussieht und den Schwellenwert dann genau bis zu jenem Punkt anheben, an dem der Schärfungseffekt wieder aufgehoben wird.

Die optimalen Eingabewerte hängen zwar stark von den Besonderheiten des jeweiligen Bildes und dem Ausgabemedium ab (vor allem seiner Auflösung und Größe), aber dennoch will ich Ihnen ein paar praktikable Ausgangswerte nicht vorenthalten. Für ein Bild mit 300 ppi Auflösung haben sich Radiuswerte zwischen 1,2 und 2,0 bewährt. Die Stärke sollte zwischen 80 und 200 liegen. Generell brauchen gescannte Abbildungen von Dias höhere Schwellenwerte als direkt digital aufgenommene Bilder, um das Filmkorn

zu unterdrücken. Das Rauschen ist bei guten Digitalkameras nicht mehr sehr auffällig. Grundsätzlich gilt: Was in der 50 % Ansicht minimal überschärft wirkt, wird im Druck oder in der Belichtung gut sein.

Bleibt abschließend festzuhalten, daß das Unscharf Maskieren zwar eine nicht zu schlechte Möglichkeit ist digitale Bilddaten aufzubereiten, aber auch einige erwähnenswerte systembedingte Nachteile aufweist:

USM schärft das ganze Bild einheitlich in einem Rutsch. Photos bestehen aber aus vielen unterschiedlich gearteten Einzelheiten, die unterschiedliche Anforderungen an die Schärfung stellen. Eine Einstellung, die feine Details gerade richtig hervorhebt, wird für weniger detailliert gezeichnete Bildelemente zu schwach und für wieder Andere zu stark sein. Mit der Pauschalmethode wird das Bild also gleichzeitig richtig geschär�, zu wenig geschärft und zu stark geschärft.

 In Bilder mit merklichem Rauschen wird dieser unerwünschte Bestandteil per USM mitgeschärft und erscheint danach schlimmer als vorher. Natürlich können Sie in solchen Fällen den Schwellenwert anheben, verlieren dann aber automatisch andere feine Bilddetails.

 Die Anforderungen, die das Bild an die Schärfung stellt, kollidieren oft mit denen der Ausgabegeräte. Beispielsweise werden Sie Bilder mit vielen feinen Details auf der einen Seite nur zurückhaltend mit USM behandeln, um sie nicht zu überschärfen. Auf der anderen Seite wollen Sie die Datei aber in einem großen Format ausgeben und das erfordert eigentlich ein höheres Maß an Schärfung.

 USM kann zu unerwünschten Farbsäumen rund um geschärfte Kanten führen.

 Jede Schärfungsmethode destruktiv und mindert streng genommen die Bildqualität. Der Schaden, den USM anrichtet, ist zudem aber permanent und nicht zu einem späteren Zeitpunkt wieder rückgängig zu machen, um das Bild an ein anderes Format oder Ausgabemedium anzupassen.

Die digitale Welt wäre aber nicht was sie ist, wenn sie nicht andere Vorgehensweisen ersonnen hä�e, die die beschriebenen Nachteile mehr oder weniger vermeiden. So gibt es mittlerweile zahllose andere Schärfungs-Möglichkeiten, die in dem einen oder anderen Fall bessere Ergebnisse liefern können. Digitales Schärfen hat sich zu einer Art eigenen Wissenschaft entwickelt und dementsprechend vielfältig sind die in zahlreichen Büchern publizierten Möglichkeiten.